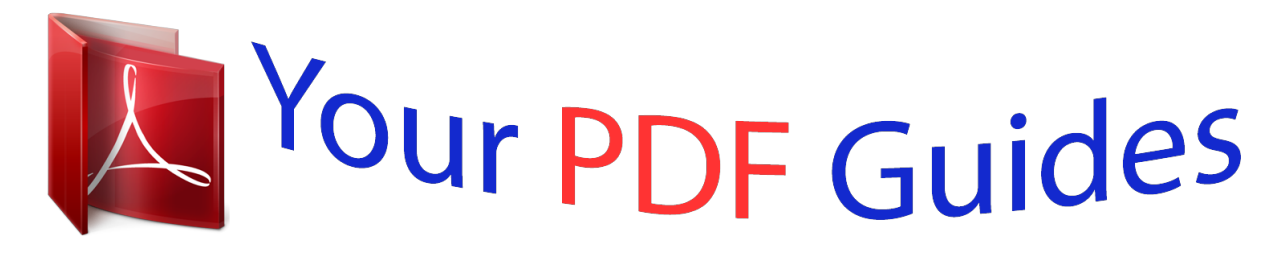

You can read the recommendations in the user guide, the technical guide or the installation guide for SHARP EL-531WH. You'll find the answers to all your questions on the SHARP EL-531WH in the user manual (information, specifications, safety advice, size, accessories, etc.). Detailed instructions for use are in the User's Guide.

## **User manual SHARP EL-531WH User guide SHARP EL-531WH Operating instructions SHARP EL-531WH Instructions for use SHARP EL-531WH Instruction manual SHARP EL-531WH**

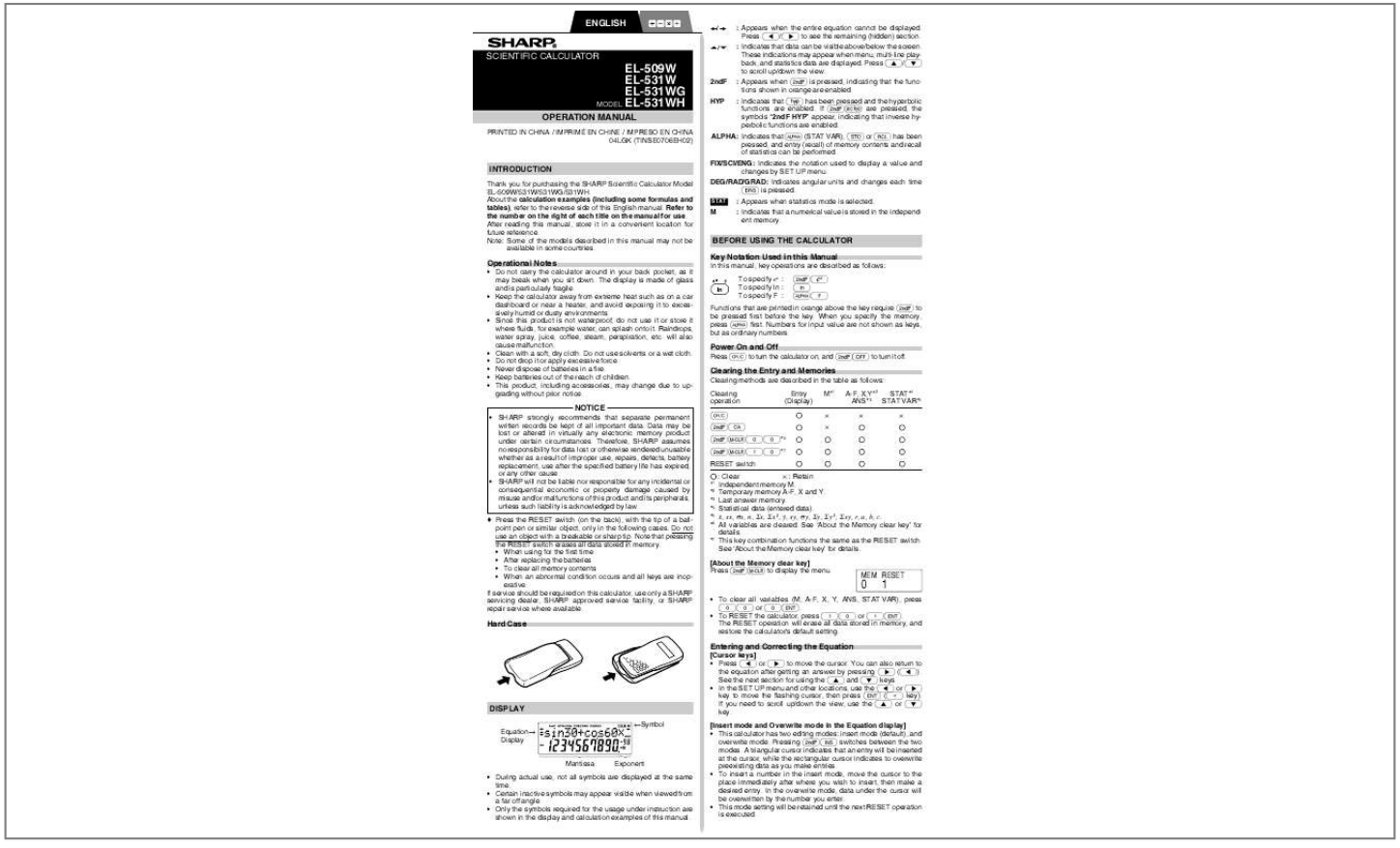

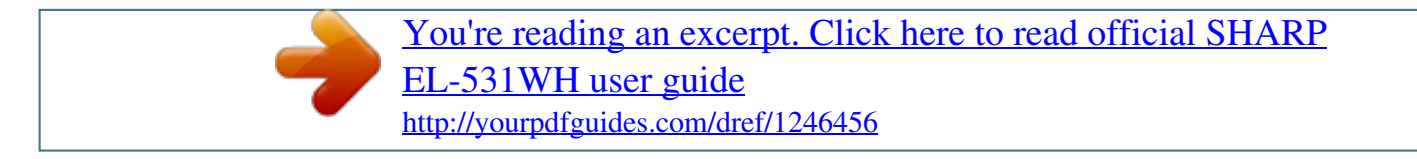

## *Manual abstract:*

*: Indicates that data can be visible above/below the screen. @@@@@@If @H are pressed, the symbols "2ndF HYP" appear, indicating that inverse hyperbolic functions are enabled. ALPHA: Indicates that K (STAT VAR), O or R has been pressed, and entry (recall) of memory contents and recall of statistics can be performed. FIX/SCI/ENG: Indicates the notation used to display a value and changes by SET UP menu. DEG/RAD/GRAD: Indicates angular units and changes each time G is pressed. STAT INTRODUCTION Thank you for purchasing the SHARP Scientific Calculator Model*

*EL-509W/531W/531WG/531WH. About the calculation examples (including some formulas and tables), refer to the reverse side of this English manual. Refer to the number on the right of each title on the manual for use. After reading this manual, store it in a convenient location for future reference. Note: Some of the models described in this manual may not be available in some countries.*

*: Appears when statistics mode is selected. : Indicates that a numerical value is stored in the independent memory. M BEFORE USING THE CALCULATOR Key Notation Used in this Manual In this manual, key operations are described as follows: To specify ex : To specify ln : To specify F : @e I Kü Operational Notes · Do not carry the calculator around in your back pocket, as it may break when you sit down. The display is made of glass and is particularly fragile. · Keep the calculator away from extreme heat such as on a car dashboard or near a heater, and avoid exposing it to excessively humid or dusty environments. · Since this product is not waterproof, do not use it or store it where fluids, for example water, can splash onto it. Raindrops, water spray, juice, coffee, steam, perspiration, etc. will also cause malfunction. · Clean with a soft, dry cloth. Do not use solvents or a wet cloth.*

*· Do not drop it or apply excessive force. · Never dispose of batteries in a fire. · Keep batteries out of the reach of children. · This product, including accessories, may change due to upgrading without prior notice. Functions that are printed in orange above the key require @ to be pressed first before the key. When you specify the memory, press K first. Numbers for input value are not shown as keys, but as ordinary numbers. Power On and Off Press ª to turn the calculator on, and @F to turn it off. Clearing the Entry and Memories Clearing methods are described in the table as follows: Clearing operation ª @c @00\*6 @10\*7 RESET switch : Clear × : Retain Independent memory M. Temporary memory A-F, X and Y.*

Last answer memory. Statistical data (entered data). x, sx, x, n, x, x 2, <sup>-</sup>, sy, y, y, y, y, z, xy, r, a, b, c. <sup>-</sup>y All variables are cleared. See `About the Memory clear *key' for details. \*7 This key combination functions the same as the RESET switch. See `About the Memory clear key' for details. \*1 \*2 \*3 \*4 \*5 \*6 [About the Memory clear key] Press @ to display the menu. Entry (Display) M\*1 × × A-F, X,Y\*2 STAT\*4 ANS\*3 STAT VAR\*5 × × NOTICE · SHARP strongly recommends that separate permanent written records be kept of all important data. Data may be lost or altered in virtually any electronic memory product under certain circumstances.*

*Therefore, SHARP assumes no responsibility for data lost or otherwise rendered unusable whether as a result of improper use, repairs, defects, battery replacement, use after the specified battery life has expired, or any other cause. · SHARP will not be liable nor responsible for any incidental or consequential economic or property damage caused by misuse and/or malfunctions of this product and its peripherals, unless such liability is acknowledged by law. Press the RESET switch (on the back), with the tip of a ballpoint pen or similar object, only in the following cases. Do not use an object with a breakable or sharp tip. Note that pressing the RESET switch erases all data stored in memory.*

*· When using for the first time · After replacing the batteries · To clear all memory contents · When an abnormal condition occurs and all keys are inoperative. If service should be required on this calculator, use only a SHARP servicing dealer, SHARP approved service facility, or SHARP repair service where available. MEM RESET 0 1 Hard Case · To clear all variables (M, A-F, X, Y, ANS, STAT VAR), press 00 or 0®. · To RESET the calculator, press 10 or 1®. The RESET operation will erase all data stored in memory, and restore the calculator's default setting.*

*Entering and Correcting the Equation [Cursor keys] · Press < or > to move the cursor. You can also return to the equation after getting an answer by pressing > (<). See the next section for using the [ and ] keys. · In the SET UP menu and other locations, use the < or > key to move the flashing cursor, then press ® (= key). If you need to scroll up/down the view, use the [ or ] key. Symbol Equation Display Mantissa Exponent [Insert mode and Overwrite mode in the Equation display] · This calculator has two editing modes: insert mode (default), and overwrite mode. Pressing @` switches between the two modes. A triangular cursor indicates that an entry will be inserted at the cursor, while the rectangular cursor indicates to overwrite preexisting data as you make entries. · To insert a number in the insert mode, move the cursor to the place immediately after where you wish to insert, then make a desired entry. In the overwrite mode, data under the cursor will be overwritten by the number you enter.*

*· This mode setting will be retained until the next RESET operation is executed. DISPLAY · During actual use, not all symbols are displayed at the same time. · Certain inactive symbols may appear visible when viewed from a far off angle. · Only the symbols required for the usage under instruction are shown in the display and calculation examples of this manual. [Deletion key] · To delete a number/function, move the cursor to the number/function you wish to delete, then press d. If the cursor is located at the right end of an equation, the d key will function as a back space key. Determination of the Angular Unit In this calculator, the following three angular units (degrees, radians, and grads) can be specified. DEG (°) Multi-line Playback function This calculator is equipped with a function to recall previous equations in the normal mode. Equations also include calculation ending instructions such as "=" and a maximum of 142 characters can be stored in memory. When the memory is full, stored equations are deleted in the order of the oldest first.*

*Pressing [ will display the previous equation and the answer. Further pressing [ will display preceding equations (after returning to the previous equation, press ] to view equations in order).*

> [You're reading an excerpt. Click here to read official SHARP](http://yourpdfguides.com/dref/1246456) [EL-531WH user guide](http://yourpdfguides.com/dref/1246456) <http://yourpdfguides.com/dref/1246456>

*In addition,*  $\mathcal{Q}$  *can be used to jump to the oldest equation. · To edit an equation after recalling it, press* > (<). · *To edit the displayed equation, press* > (<) *immediately after obtaining a calculation answer.*

*· The multi-line memory is cleared by the following operations: @c, @F (including the Automatic Power Off feature), mode change, memory clear (@), RESET, @ `, K (R) ?, constant calculation, chain calculation, angle unit conversion, coordinate conversion, N-base conversion, numerical value storage to the temporary memories and independent memory, and input/deletion of statistical data. Press G GRAD (g) RAD (rad) SCIENTIFIC CALCULATIONS · Press m0 to select the normal mode. · In each example, press ª to clear the display. And if the FIX, SCI, or ENG indicator is displayed, clear the indicator by selecting `NORM1' from the SET UP menu. Arithmetic Operations · The closing parenthesis ) just before = or ; may be omitted.*

*Constant Calculations · In constant calculations, the addend becomes a constant. Subtraction and division are performed in the same manner. For multiplication, the multiplicand becomes a constant. · When performing calculations using constants, constants will be displayed as K. Priority Levels in Calculation This calculator performs operations according to the following priority: Q Fractions (1l4, etc.) W Functions preceded by their argument (x-1, x2, n!, etc.) E Yx, x¿ R Implied multiplication of a memory value (2Y, etc.) T Functions followed by their argument (sin, cos, etc.) Y Implied multiplication of a function (2sin30, etc.) U nCr, nPr I ×, ÷ O +, P AND { OR, XOR, XNOR } =, M+, M, M, |DEG, |RAD, |GRAD, DATA, CD, r, xy and other calculation ending instructions · If parentheses are used, parenthesized calculations have precedence over any other calculations.*

*Functions · Refer to the calculation examples of each function. · Before starting calculations, specify the angular unit. Random Function The Random function has four settings for use in the normal or statistics mode. (This function cannot be selected while using the N-Base function.) Press ª to exit. · The generated pseudo-random number series is stored in memory Y. Each random number is based on a number series. [Random Numbers] A pseudo-random number, with three significant digits from 0 up to 0.999, can be generated by pressing @`0®. To generate the next random number, press ®.*

*[Random Dice] To simulate a die-rolling, a random integer between 1 and 6 can be generated by pressing @`1®. To generate the next random dice number, press ®. [Random Coin] To simulate a coin flip, 0 (head) or 1 (tail) can be randomly generated by pressing @`2®. To generate the next random coin number, press ®. [Random Integer] An integer between 0 and 99 can be generated randomly by pressing @`3®.*

*To generate the next random integer number, press ®. INITIAL SET UP Mode Selection Normal mode (NORMAL): m0 Used to perform arithmetic operations and function calculations. Statistics mode (STAT): m1 Used to perform statistical calculations. When executing mode selection, temporary memories, statistical variables, statistical data and last answer memory will be cleared even when reselecting the same mode. SET UP menu Press " to display the SET UP menu.*

*FSE TAB 0 · A menu item can be selected by: · moving the flashing cursor by using ><, then press ® (= key), or · pressing the number key corresponding to the menu item number. or is displayed on the screen, press [ or ] to · If view the previous/next menu screen. · Press ª to exit the SET UP menu. [Selecting the Display Notation and Decimal Places] The calculator has four display notation systems (Floating point, Fixed decimal point, Scientific notation and Engineering notation) for displaying calculation results. · When the FIX, SCI, or ENG symbol is displayed, the number of decimal places (TAB) can be set to any value between 0 and 9. Displayed values will be reduced to the corresponding number of digits. · If a floating point number does not fit in the specified range, the calculator will display the result using the scientific notation (exponential notation) system. See Setting the Floating Point Numbers System in Scientific Notation' for details. · Press ", followed by 0, to display the following submenu: FIX SCI ENG NORM1 NORM2 ] Angular Unit Conversions Each time @g are pressed, the angular unit changes in sequence. Memory Calculations This calculator has 8 temporary memories (A-F, X and Y), one independent memory (M) and one last answer memory (ANS).*

*The independent memory and temporary memories are only available in the normal mode. [Temporary memories (A-F, X and Y)] Press O and a corresponding variable key to store a value in memory. Press R and a corresponding variable key to recall a value from the memory. To place a variable in an equation, press K, followed by a desired variable key. [Independent memory (M)] In addition to all the features of temporary memories, a B C D E Singlevariable statistical calculation Statistics of Q Linear regression calculation Statistics of Q and W and, in addition, estimate of y for a given x (estimate y´) and estimate of x for a given y (estimate x´) Exponential regression, Logarithmic regression, Power regression, and Inverse regression calculation Statistics of Q and W. In addition, estimate of y for a given x and estimate of x for a given y. @@@@@@@@@@@@@@@@@@Before entering new data, clear the memory contents. @@@@@@@@@@Press ] to display data items in ascending (oldest first) order. @@@@@@Using &, you can correct the values of the data set all at once. @@@@The data set will be deleted.*

*@@@@@@By using the modify function, the internal value is converted to match that of the display, so that the displayed value can be used without change in subsequent operations. STATISTICAL CALCULATIONS Statistical calculations are performed in the statistics mode. Press m1 to select the statistics mode. This calculator performs the seven statistical calculations indicated below. After selecting the statistics mode, select the desired sub-mode by pressing the number key corresponding to your choice.*

*When changing to the statistical sub-mode, press the corresponding number key after performing the operation to select the statistics mode (press m1). Statistical Calculation Formulas Type Linear Exponential Logarithmic Power Inverse Quadratic Regression formula* =  $a + bx = a \cdot ebx = a + b \cdot ln x = a \cdot xb$ *1 y=a+b-- x y = a + bx + cx2 y y y y · Do not fit partially used batteries, and be sure not to mix batteries of different types. · Keep batteries out of the reach of children. · Exhausted batteries left in the calculator may leak and damage the calculator.*

> [You're reading an excerpt. Click here to read official SHARP](http://yourpdfguides.com/dref/1246456) [EL-531WH user guide](http://yourpdfguides.com/dref/1246456)

<http://yourpdfguides.com/dref/1246456>

*Explosion risk may be caused by incorrect handling.* 

*· Do not throw batteries into a fire as they may explode. Replacement Procedure 1. 2. 3. 4. Turn the power off by pressing @ F. Remove two screws. (Fig. 1) Slide the battery cover slightly and lift it to remove. [EL-509W/531W/531WG] Remove the used batteries by prying them out with a ball-point pen or other similar pointed device.*

*(Fig. 2) [EL-531WH] Remove the used battery. [EL-509W/531W/531WG] Install two new batteries. Make sure the "+" side is facing up. [EL-531WH] Install one new battery. First insert the " " side toward the spring. (Fig. 3) Replace the cover and screws. Press the RESET switch (on the back). Make sure that the display appears as shown below.*

*If the display does not appear as shown, remove the batteries reinstall them and check the display once again. In the statistical calculation formulas, an error will occur when: · The absolute value of the intermediate result or calculation result is equal to or greater than 1 × 10100. · The denominator is zero. · An attempt is made to take the square root of a negative number. · No solution exists in the quadratic regression calculation.*

*5. ERROR AND CALCULATION RANGES Errors An error will occur if an operation exceeds the calculation ranges, or if a mathematically illegal operation is attempted. When an error occurs, pressing < (or >) automatically moves the cursor back to the place in the equation where the error occurred. Edit the equation or press ª to clear the equation. 6.*

*7. · Error Codes and Error Types Syntax error (Error 1): · An attempt was made to perform an invalid operation. Ex. 2 @{ Calculation error (Error 2): · The absolute value of an intermediate or final calculation result equals or exceeds 10100. · An attempt was made to divide by 0 (or an intermediate calculation resulted in zero). · The calculation ranges were exceeded while performing calculations. Depth error (Error 3): · The available number of buffers was exceeded. (There are 10 buffers\* for numeric values and 24 buffers for calculation instructions). \*5 buffers in STAT mode. · Data items exceeded 100 in the statistics mode.*

*Equation too long (Error 4): · The equation exceeded its maximum input buffer (142 characters). An equation must be shorter than 142 characters. (Fig. 1) (Fig. 2) (Fig. 3) Automatic Power Off Function This calculator will turn itself off to save battery power if no key is pressed for approximately 10 minutes. SPECIFICATIONS Scientific calculations, statistical calculations, etc. Internal calculations: Mantissas of up to 14 digits Pending operations: 24 calculations 10 numeric values (5 numeric values in STAT mode) Power source: [EL-509W/531W] 3V ¶ (DC): Alkaline batteries (LR44 or equivalent) × 2 [EL-531WG] Built-in solar cells 3 V ¶ (DC): Backup batteries (Alkaline batteries (LR44 or equivalent) × 2) [EL-531WH] 1.5V ¶ (DC): Heavy duty manganese battery (size AA or R6) × 1 Power consumption: [EL-509W/531W] 0.0002 W [EL-531WH] 0.*

*0001 W Operating time: [EL-509W/531W] Approx. 5000 hours [EL-531WH] Approx. 17000 hours when continuously displaying 55555. at 25°C (77°F). Varies according to use and other factors.*

*Operating temperature: 0°C 40°C (32°F 104°F) External dimensions: [EL-509W/531W/531WG] 79.6 mm (W) × 154.5 mm (D) × 13.2 mm (H) 3-1/8" (W) × 6-3/32" (D) × 17/32" (H) [EL-531WH] 79.6 mm (W) × 154.*

*5 mm (D) × 18.2 mm (H) 3-1/8" (W) × 6-3/32" (D) × 23/32" (H) Weight: [EL-509W/531W] Approx. 95 g (0.21 lb) (Including batteries) [EL-531WG] Approx. 97 g (0.22 lb) (Including batteries) [EL-531WH] Approx. 110 g (0.25 lb) (Including battery) Accessories: [EL-509W/531W/531WG] Batteries × 2 (installed), operation manual, quick reference card and hard case [EL-531WH] Battery × 1 (installed), operation manual, quick reference card and hard case Calculations: Calculation Ranges · Within the ranges specified, this calculator is accurate to ±1 of the least significant digit of the mantissa. However, a calculation error increases in continuous calculations due to accumulation of each calculation error. (This is the same for yx, x¿ , n!, ex, ln, etc.*

*, where continuous calculations are performed internally.) Additionally, a calculation error will accumulate and become larger in the vicinity of inflection points and singular points of functions. · Calculation ranges ±1099 ~ ±9.999999999×1099 and 0. If the absolute value of an entry or a final or intermediate result of a calculation is less than 1099, the value is considered to be 0 in calculations and in the display. BATTERY REPLACEMENT Notes on Battery Replacement Improper handling of batteries can cause electrolyte leakage or explosion. Be sure to observe the following handling rules: · Replace both batteries at the same time. · Do not mix new and old batteries. · Make sure the new batteries are the correct type. · When installing, orient each battery properly as indicated in the calculator.*

*· Batteries are factory-installed before shipment, and may be exhausted before they reach the service life stated in the specifications. Notes on erasure of memory contents When the battery is replaced, the memory contents are erased. Erasure can also occur if the calculator is defective or when it is repaired. Make a note of all important memory contents in case accidental erasure occurs. When to Replace the Batteries [EL-509W/531W/531WH] If the display has poor contrast, the batteries require replacement.*

*[EL-531WG] If the display has poor contrast or nothing appears on the display even when ª is pressed in dim lighting, it is time to replace the batteries. Cautions · Fluid from a leaking battery accidentally entering an eye could result in serious injury. Should this occur, wash with clean water and immediately consult a doctor. · Should fluid from a leaking battery come in contact with your skin or clothes, immediately wash with clean water. · If the product is not to be used for some time, to avoid damage to the unit from leaking batteries, remove them and store in a safe place.*

*· Do not leave exhausted batteries inside the product. FOR MORE INFORMATION ABOUT SCIENTIFIC CALCULATOR Visit our Web site. @@3. 24. 720. 10. 125. 30. 625. 280.*

*= 4! @@17. 21. 21. 17. 21. @@102. 20. 3. 7. 11.*

*5 1'700. @@90. 53.13010235 0.927295218 59.*

*03344706 53.13010235 KRO;:? A=56 B=68 A÷2+B×4= ª 56 OA 68 OB KA/ 2 + KB\* 4 = êûîìíãâä àá 56. 68. 300. DEC(25)BIN HEX(1AC) BIN PEN OCT DEC BIN(1010100) ×11 = BIN(111)NEG HEX(1FF)+ OCT(512)= HEX(?) 2FEC 2C9E=(A) +)2000 1901=(B) (C) 1011 AND 101 = (BIN) ª@í 25 @ê @ì 1AC @ê @û @î @í 11001 b 24÷(8×2)= (8×2)×5= ª 8 \* 2 OM 24 /KM= KM\* 5 = ªOM 150 \* 3 ; 250 ; RM\*5@% @:RM 110 OY 26510 /RY= 2750 \*RY= 3 OY VKYL= 16.*

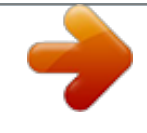

[You're reading an excerpt. Click here to read official SHARP](http://yourpdfguides.com/dref/1246456) [EL-531WH user guide](http://yourpdfguides.com/dref/1246456) <http://yourpdfguides.com/dref/1246456>

1.5 80, 0, 450, 250, 35, 665, 110, 241, 302'500.

3. 28.27433388 110101100 b 3203 P 654 0 428, b b \$150×3;M1 + \\$250;M2 = M1+250 \m2×5% M \$1= \till \{26.510=\$? \$2.750=\till  $r = 3cm$  r2 = ? (r Y)  $24 = 2.4...$ (A)  $4+6.3 \times (A)+60 \div (A) = \omega e(1010 - 100) * 11 = \tilde{a} 111 = \omega i IFF \omega i + 512 = \omega i \omega N \omega i 2FEC 2C9E : 20001901 : RM \omega e 1011101 = 10010$ 1111111001 1511 349 0 H 34E 6FF A4d H H H 24 /(4 + 6) = 3 \*K?+ 60 / K? = 2.4 32.2 1 db 1111101001 b H b 5A OR C3 = (HEX) @i 5A ä C3 = NOT  $10110 = (BIN) @\hat{e}\hat{a}$   $10110 = 24 XOR4 = (OCT) @\hat{v}$   $24 \hat{a}4 = B3 XNOR2D = (HEX) DEC @\hat{v}B3 \hat{a} 2D = @\hat{v}2006 + 4 = ANSANS + 58 \times 2 = ANSANS2$  $44+37=ANS$  ANS =  $4+4=+5=8*2=L=44+37=7=10$ .

15. 16. 256. 81. 9.

FFFFFFFF61 H 159. o 12°39'18.05" [10] 123.678 [60]  $3h30m45s + 6h45m36s = [60]$ <sup>a</sup> 12 o 39 o 18.05  $@$  12.

 $45 + 6$   $\sigma$   $45$   $\sigma$   $36 = 10$   $\degree$  $16^{\prime}21^{\prime\prime}$  1234  $\sigma$  56  $\sigma$  12 + 0  $\sigma$  0  $\sigma$  34.567 = 4 15 16 \* 4.8333333333 29 16 4.641588834 16807 13125 1234 $\degree$ 56'12" + 0 $\degree$ 0'34.567" = [60]  $1234°56'47" 2°3'36" 0.884635235 3h45m 1.69h = [60] sin62°12'24" = [10] 3 o 45 - 1.$ 

 $69 = \textcircled{2}$  s 62 o 12 o 24 = 7 () = 5 5 1 1 ()3 = 8 1 12 8 115 64 = 225 = 4 1.2 = 2.3 23 3 ( 2 TM 3 ) ( 3 TM 4) = 1.2 \ 2.3 = {}, 8 181 x=6 r= y = 4 = [°] 12 123 |1°2′3″ = 2 1o2o3∕2= 1E3∕2E3= 0 °31′1.5″ ª6 @, 4 @{{r ] @{] @{r ] 14 @, 36 @}{x} @{y} @{x} 7.211102551 33.69006753 7.211102551 1×103 = 2×103 1  $12 7. x = r = 14 = 36[^{\circ}$   $y = A = 74 = A 2 1$ .

 $25 +$  = [a.xxx] b [a] c <sup>a</sup> 7 OA 11.32623792 8.228993532 11.32623792 4 \K A = 1.

 $25 + 2 \overline{\smash{\big)}\} = \frac{165}{165} = \frac{165}{147} = \frac{165}{113} = \frac{113}{120} = \frac{165}{113} = \frac{113}{120} = \frac{33}{120} = \frac{165}{165} = \frac{1}{165} = \frac{1}{165} = \frac{1}{165} = \frac{1}{165} = \frac{1}{165} = \frac{1}{165} = \frac{1}{165} = \frac{1}{165} = \frac{1}{165} = \frac{1}{165} = \frac{1}{165$ 

65 b [a] c [d/c] [a.xxx] 5 \* 4 l5 l6=4-- 6 j" 5 ÷ 9=ANS ANS  $x9 = [FIX, TAB = 1]$  ""00" 1 1 5/9 = \* 9 = \*1 5 / 9 = @j \* 9 = \*2 "03 0.6 5.0 0.6 5.4 x = x n sx = x2  $mx2nlx = x = x1 + x2 + \dots + xn x2 = x12 + x22 + \dots + xn 2 x2 nx2 n = y = x15.55555555555556101 \times 9 *2 0.6 \times 9 *ny2 n = y2 n = x12 n$  $+ x2y^2 + \dots + xn$  yn y = yl + y2 +  $\dots + yn$  y2 = yl2 + y22 +  $\dots + yn$  2 k&~*£pnzw*^ ¢PZWvrab© xy DATA 95 80 80 75 75 75 50 x= x= n= x= x2= sx= sx2=  $(95x) - x10+50 = sx m1095 k80 k k75 & 3 k 50 k R ~ Rp Rn Rz Rw R£ = 0.1.2.$ 

3.4.5.75.71428571 12.37179148 7.530.41'200.13.3630621 178.

5714286 Function Funktion Fonction Función Funcão Funzioni Functie Függvény Funkce Funktion Funktio îÛÎÍ^Ëfl Funktion Dynamic range zulässiger Bereich Plage dynamique Rango dinámico Gama dinâmica Campi dinamici Rekencapaciteit Megengedett számítási tartomány Dynamický rozsah Definitionsområde Dynaaminen ala ÑËÌÏË~ÂÒÍËÈ ËÔÁÓÌ Dynamikområde (95 -K~)/K£ \* 10 + 50 = 64.43210706 Fungsi Fungsi Julat dinamik Kisaran dinamis DEG: sin x, cos x, tan x RAD: GRAD: x 2 2 12 21 21 21 15 y 5 5 24 40 40 40 25 m11 2&5k k 12 & 24 k 21 & 40 & 3 k 15 & 25 k Ra Rb Rr R£ Re 3  $@v46@xm1212&41k8&13k5&2k23&200k15&71kRaRbR@10@v22@x@0.1.2.3.$ 

4.5.1.0502610971.8260443860.

995176343 8.541216597 15.67223812 6.528394256 24.61590706 0, 1, 2, 3, 4, 5,

5.357506761 3.120289663 0.503334057 24.4880159 9.63201409 3.432772026 9.63201409 | x | < 1010 (tan x : | x | 90 (2n1))\* | x | <  $\times$  1010 180 (tan x : | x  $|(2n1)|^* 2 10 |x| < -\times 10109$  (tan x : |x| 100 (2n1))\* sin1x, cos1x tan1x, 3¿x In x, log x |x|1| x | < 10100 1099 x < 10100 · y > 0: · y < 0: · 010100  $\langle x \log y \times 1000 \rangle \langle x \times 10100 \rangle x = n$   $(0 \langle x | x \rangle \langle x];$   $= 2n$ ,  $x \theta$ )\*,  $x \theta$ 10100  $\langle x \log y \rangle$   $\langle x \log y \rangle$   $= 1000$   $(0 \langle x \log x \rangle \langle x \log x \rangle \langle x \log x \rangle)$   $= 2 \langle x \log x \rangle \langle x \log x \rangle$  $0: y = 0: x \, y \cdot y < 0: 1241813522320015710 < x < 10100 \, x = 2n11(0 < |x| < 1: = n, x \, 0)$ \*, x 10100 <  $\log |y| < 100 \, x1 \, \exp(1000)$  x  $\log x \, y \, \exp(1000)$  $tanh x sinh 1 x cosh 1 x tanh 1 x 10100 < x 230.2585092 10100 < x < 100 |x| 230.2585092 x=10y'=? y=22x'=? |x| < 1050 |x| < 1050 |x| < 11500 |x| < 1050 |x|$  $\leq$  2

 $15443469 \times 10330 x < 10100$  |  $x$  |  $< 10100$  ( $x$  0) 0 n  $69*$  0 r n 9999999999<sup>\*</sup> n!  $-$  < 10100 (n-r)! k[]  $x2$  DATA 30 40 40 50 DATA 30 45 45 45 60 m10 30 k 40 & 2 k 50 k 0. 1. 2. 3. x3  $\{x \times 1 \mid n! \}$  45 & 3 k ]  $\}$  60 k X2 = 45.

 $N2 = 3$ .  $X3 = 60$ .  $nPr \cdots 0$  r n 99999999999<sup>\*</sup> 0 r 69 n! -- < 10100 (n-r)! In Europe: nCr DEG, D°M'S x, y r, 0°0'0.00001" | x | < 10000° x2 + y2 < 10 100 r, x,  $y0r < 10100$  DEG:  $||$  < 1010 RAD:  $||$  < -- × 1010 180 10 GRAD :  $||$  < × 1010 9 DEGRAD, GRADDEG:  $|x|$  < 10100 RADGRAD:  $|x|$  < × 1098 2 DEC BIN PEN OCT HEX::::: | x | 9999999999 1000000000 x 1111111111 0 x 111111111 2222222223 x 4444444444 0 x 2222222222 4000000000 x 2222222221 4000000000 x 7777777777 0 x 3777777777 FDABF41C01 x FFFFFFFFFF 0 x 2540BE3FE 1000000001 x 1111111111 0 x 111111111 2222222223 x 4444444444 0 x 2222222222 400000001 x 7777777777 0 x 3777777777 FDABF41C01 x FFFFFFFFFF 0 x 2540BE3FF DRG | DEC BIN PEN OCT HEX AND OR XOR XNOR BIN : PEN NOT OCT HEX : : : Tento pfiístroj vyhovuje poľadavkÚm smûrnice 89/336/EEC v platném znûní 93/68/EEC. BIN : Nur für Deutschland/For Germany only: Umweltschutz Das Gerät wird durch eine Batterie mit Strom versorgt.

> <u>You're reading an excerpt. Click here to read official SHARP</u> EL-531WH user guide http://vourpdfguides.com/dref/1246456

 *Um die Batterie sicher und umweltschonend zu entsorgen, beachten Sie bitte folgende Punkte: · Bringen Sie die leere Batterie zu Ihrer örtlichen Mülldeponie, zum Händler oder zum Kundenservice-Zentrum zur Wiederverwertung. · Werfen Sie die leere Batterie niemals ins Feuer, ins Wasser oder in den Hausmüll. PEN NEG OCT HEX : : : \* n, r: integer / ganze Zahlen / entier / entero / inteiro / intero / geheel getal / egész számok / celé císlo / heltal / kokonaisluku / ^Âΰ / heltal / / / / integer / bilangan bulat Seulement pour la France/For France only: Protection de l'environnement L'appareil est alimenté par pile. Afin de protéger l'environnement, nous vous recommandons: · d'apporter la pile usagée ou à votre revendeur ou au service après-vente, pour recyclage. · de ne pas jeter la pile usagée dans une source de chaleur, dans l'eau ou dans un vide-ordures. Endast svensk version/For Sweden only: Miljöskydd Denna produkt drivs av batteri. Vid batteribyte skall följande iakttagas: · Det förbrukade batteriet skall inlämnas till er lokala handlare eller till kommunal miljöstation för återinssamling. · Kasta ej batteriet i vattnet eller i hushållssoporna. Batteriet får ej heller utsättas för öppen eld. OPMERKING: ALLEEN VOOR NEDERLAND/ NOTE: FOR NETHERLANDS ONLY .*

> [You're reading an excerpt. Click here to read official SHARP](http://yourpdfguides.com/dref/1246456) [EL-531WH user guide](http://yourpdfguides.com/dref/1246456) <http://yourpdfguides.com/dref/1246456>